## **Table of Contents**

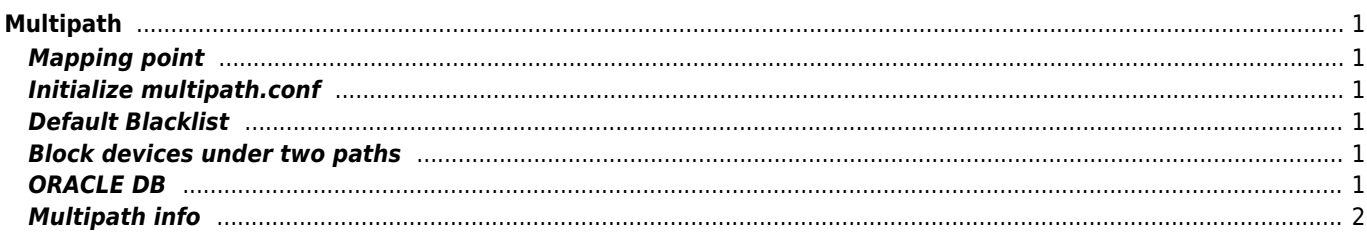

# <span id="page-1-0"></span>**Multipath**

yum install device-mapper-multipath

### <span id="page-1-1"></span>**Mapping point**

/dev/mapper/mpathN

#### <span id="page-1-2"></span>**Initialize multipath.conf**

```
mpathconf --enable --user_friendly_names y
```
#### <span id="page-1-3"></span>**Default Blacklist**

```
blacklist {
   devnode "^(ram|raw|loop|fd|md|dm-|sr|scd|st)[0-9]*"
 }
```
#### <span id="page-1-4"></span>**Block devices under two paths**

```
defaults {
...
         find_multipaths yes
...
}
```
#### <span id="page-1-5"></span>**ORACLE DB**

```
rescan-scsi-bus.sh
```

```
cd /dev/disk/by-id/
ls -lthr
```
grep scsi-xxxxxxxxxxxxxxxxxxxx-part1

```
devices {
     device {
     vendor "COMPELNT"
     product "Compellent Vol"
     features "0"
    hardware handler "0"
     prio "const"
     no_path_retry 24
     path_grouping_policy "multibus"
    path checker "tur"
     failback immediate
     rr_weight "uniform"
     fast_io_fail_tmo 5
     dev_loss_tmo infinity
     path_selector "round-robin 0"
     }
```
}

multipaths { multipath { wwid 36000d310042cbc000000000000000004 alias DATA\_01 features "1 queue\_if\_no\_path" } } defaults { no path retry fail find\_multipaths yes user\_friendly\_names yes polling\_interval 5 }

DATA\_01 should be ASM name

#### <span id="page-2-0"></span>**Multipath info**

multipath -ll

```
mpatha (36000d310042cbc000000000000000004) dm-2 COMPELNT,Compellent Vol
size=500G features='1 queue if no path' hwhandler='0' wp=rw
`-+- policy='service-time 0' prio=1 status=active
   |- 7:0:0:1 sdb 8:16 active ready running
   |- 7:0:2:1 sdc 8:32 active ready running
   |- 16:0:0:1 sdd 8:48 active ready running
  \degree- 16:0:2:1 sde 8:64 active ready running
```
From: <https://wiki.janforman.com/> - **wiki.janforman.com**

Permanent link: **<https://wiki.janforman.com/storage:legacy>**

Last update: **2021/03/08 14:29**

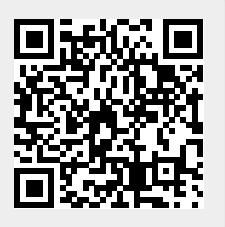